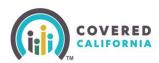

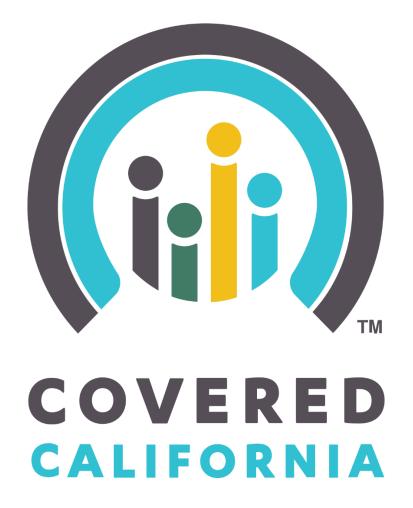

# **Enroller Portal Plan-Based Entity**

User Guide

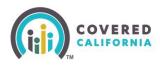

# Contents

| Overview                                                       | 5 |
|----------------------------------------------------------------|---|
| Account Creation Process (Authorized or Primary Contact Steps) | 3 |
| Account Creation Steps                                         | 6 |
| Entity User Home Page                                          | 2 |
| Forgot Password or Password Reset 17                           | 7 |
| Add Enrollers Steps 19                                         | 9 |
| Add Primary Contact Steps 22                                   | 2 |
| Add Authorized Contact Steps 24                                | 4 |
| Need Assistance                                                | 6 |

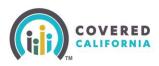

### **Overview**

The Enroller Portal Plan-Based Entity User Guide outlines all features and functions available to Plan-Based Entity Business Contacts in the Enroller Portal. This document details the functions of an Entity user, account registration process, entity application process, managing Counselors, managing files, and required documentation.

## Account Creation Process (Authorized or Primary Contact Steps)

This section provides instructions for users to create a new Entity account.

The Authorized Contact (AC) or Primary Contact (PC) listed on the entity roster is responsible for creating the Enroller user account. Once the account is created, an email from the Enroller Portal will be sent to the Enroller:

| Username Forgot username?  Password Forgot password?  Cog In  Create an Account |
|---------------------------------------------------------------------------------|
| Log In                                                                          |
|                                                                                 |
| Create an Account                                                               |
|                                                                                 |

- 1. To access the Enroller Portal, you must navigate to the <u>Log In or Create an Account to Get</u> <u>Covered</u> page
- 2. Select the Start Here to Submit Your Application link

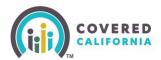

| Welcome to Covered California<br>Become a Covered California Certified Insurance Agent or Counselor and help Californians enroll into quality healthcare coverage!                                                                                                    |                                         |  |  |  |
|----------------------------------------------------------------------------------------------------|-----------------------------------------|--|--|--|
| Covered California Certified Enrollers                                                                                                    |                                         |  |  |  |
| Covered California Certified Enrollers include Certified Insurance Agencies and Certified Enrollment Entities with Agents and Enrollment Counselors who help consumers learn about, navigate, and apply for qualified health plans, qualified dental plans, and financial assistance offered by Covered California. Select from the appropriate application option below to get started. |                                         |  |  |  |
| To access important resources for Certified Enrollers, visit Certified Enroller Resource Page.                                                                                                    |                                         |  |  |  |
| Create and Submit Agency<br>Application                                                                                                    | Create and Submit Entity<br>Application |  |  |  |

#### 3. Select Create and Submit Entity Application

**Note:** The Entity will need to designate an AC or PC, and the first eligible Counselor to complete the certification process. Please designate a Counselor who can complete the process within the 90-day turnaround.

| Welcome to Covered California<br>Become a Covered California Certified Counselor and help Californians enroll into quality healthcare coverage! |                                                                            |  |  |
|----------------------------------------------------------------------------------------------------|----------------------------------------------------------------------------|--|--|
| Entity Information                                                                                                    |                                                                            |  |  |
| • Entity Type 0                                                                                                    |                                                                            |  |  |
| None                                                                                                    | ;                                                                          |  |  |
| * Entity Name                                                                                                    | *Organization Type 🚺                                                       |  |  |
|                                                                                                    | None +                                                                     |  |  |
| *Legal Business Name                                                                                                    | *State Tax ID                                                              |  |  |
|                                                                                                    |                                                                            |  |  |
| Website Address                                                                                                    | •FEIN ()                                                                   |  |  |
|                                                                                                    |                                                                            |  |  |
| * Phone 🚺                                                                                                    | *Email 🚺                                                                   |  |  |
|                                                                                                    |                                                                            |  |  |
| Alternate Phone                                                                                                    | *Confirm Email                                                             |  |  |
|                                                                                                    |                                                                            |  |  |
|                                                                                                    | * Preferred Method of Communication                                        |  |  |
|                                                                                                    | None +                                                                     |  |  |
|                                                                                                    | * Counties Served (Ctrl+Click or Command+Click on Mac, to select multiple) |  |  |
|                                                                                                    | Alameda *                                                                  |  |  |
|                                                                                                    | Alpine                                                                     |  |  |
|                                                                                                    | Amador                                                                     |  |  |
|                                                                                                    | Butte                                                                      |  |  |
|                                                                                                    | Calaveras                                                                  |  |  |
| Population Served                                                                                                    |                                                                            |  |  |
| <ul> <li>Languages (Ctrl+Click or Command+Click on Mac, to select multiple)</li> </ul>                                                          | * Ethnicities (Ctrl+Click or Command+Click on Mac, to select multiple)     |  |  |
| English                                                                                                    | African                                                                    |  |  |
| Spanish                                                                                                    | African American                                                           |  |  |
| African                                                                                                    | American Indian                                                            |  |  |
| Amharic                                                                                                    | Armenian                                                                   |  |  |
| Arabic                                                                                                    | Cambodian                                                                  |  |  |
| * Industries (Ctrl+Click or Command+Click on Mac, to select multiple)                                                                           | Does the Entity serve the disabled?                                        |  |  |
| Agriculture                                                                                                    | None t                                                                     |  |  |
| Automotive                                                                                                    |                                                                            |  |  |
| Construction                                                                                                    |                                                                            |  |  |
| Consumer Goods and Services                                                                                                    |                                                                            |  |  |
| Energy                                                                                                    |                                                                            |  |  |
|                                                                                                    |                                                                            |  |  |

- 4. Fill out all the required fields and click **Next**.
  - Once the application has been submitted, two (2) emails will be sent with the login link and access code.

Important: The access code is valid for 24 hours only and for one-time use.

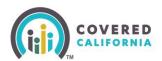

| Dear                                                                                                    |
|----------------------------------------------------------------------------------------------------|
| Thank you for submitting your application.                                                                                                    |
| To edit your application, you will need the following three items:                                                                                                    |
| 1. Access Code (separate email titled, "Access your Entity Application").                                                                                                    |
| 2. Legal Business Name                                                                                                    |
| 3. Federal Employer Identification Number (FEIN)                                                                                                    |
| Once you have retrieved your access code, click on the below link to edit your application. Please note, this Access Code expires after 24 hours and can only be used once per editing session. You may request a new access code via the link below, as needed. |
| If you are a Counselor or Approved Admin Staff, you are also required to update your application by adding information about your Criminal Record, which you can add by clicking the link below.                                                                 |
| Click Here to Edit Your Entity Application.                                                                                                    |
| Note: Please keep this email to edit your application until your application is certified or approved.                                                                                                    |
| Questions? Visit coveredca.com/resources/ or contact CEC/PBE Helpline at (855) 324-3147 or email CommunityPartnerCertSupport@covered.ca.gov.                                                                                                    |
| Sincerely,                                                                                                    |
| Covered California                                                                                                    |
|                                                                                                    |
| Dear                                                                                                    |
|                                                                                                    |
| Thank you for submitting your application.                                                                                                    |
| Your Access Code to edit your Entity Application is amr69sSy25                                                                                                    |
| Note: This Access Code expires after 24 hours and can only be used once per editing session. You may request a new access code via the link mentioned below, as needed.                                                                                          |
| To edit your application, you will need the link, which is sent in separate email titled "Edit Your Entity Application".                                                                                                    |
| Questions? Visit coveredca.com/resources/ or contact CEC/PBE Helpline at (855) 324-3147 or email CommunityPartnerCertSupport@covered.ca.gov.                                                                                                    |
| Sincerely,                                                                                                    |
| Covered California                                                                                                    |
|                                                                                                    |

**Note:** A third email will be sent with training login information for the <u>Learning Management</u> <u>System (LMS)</u>. Primary Contacts only are required to complete the training. This is approximately a 30-minute training and does not have an exam requirement. Once enrolled, the Primary Contact will receive an email with further instructions on accessing the new LMS Training account.

5. Upon receipt of both emails, click the *Click Here to Edit Your Entity Application* link. Select the **Yes, I have an Access Code** option and **I'm not a robot checkbox.** 

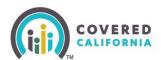

| Welcome to Covered California!<br>Welcome to Covered California Become a Covered California Certified Counselor and help Californians enroll into quality healthcare coverage!                                                                   |    |
|----------------------------------------------------------------------------------------------------|----|
| Enter Access Code to Edit Your Entity Application                                                                                                    |    |
| De you have an Access Code to edit your Entity application?     Ves. I have an Access Code     No. my Access Code has been used or has expired, and I want to generate a new Access Code     Im not a robot     Im not a robot     Image - Temme |    |
| Nex                                                                                                    | ĸt |

- 6. Next, enter the Access Code, the Entity FEIN, and PC's Email Address.
- 7. The *Public Photo and Documentation Upload* page displays. No action is required for Plan-Based Enrollers as badge photos are not a requirement for this program. Select **Next**.

| Welcome to Covered California!<br>Welcome to Covered California Become a Covered California Certified Counseior and help Californians enroll into quality healthcare coverage!                                                                                                    |                                |  |  |
|----------------------------------------------------------------------------------------------------|--------------------------------|--|--|
| Public Photo and Documentation Upload<br>Counselors are only required to upload their Enroller Photo.                                                                                                    |                                |  |  |
| Primary Contact or Authorized Contacts must upload the following before the Entity can be approved:<br>1. Proof of Bueniess Status<br>2. Proof of Worken's Companisation Insurance<br>3. Proof of Worken's Companisation Insurance<br>4. Proof of Yakid Butthess License<br>5. Conflict Interess Teverance Main |                                |  |  |
| If you are not prepared to provide all required documents at this time, you may upload your required documentation at any                                                                                                    | time after initial submission. |  |  |
| Accepted Formats: JPG, JPEG, GIF, JNG, BMP, JOF, Maximum File Size: 5 MB per file                                                                                                    |                                |  |  |
| * Document Category                                                                                                    |                                |  |  |
| None                                                                                                    |                                |  |  |
| Proof of General Liability Insurance<br>UvelSan<br>Envisite Proto<br>Othar<br>Proof of Business Satus (Tax Identification Number on Institution Letterhead)<br>Proof of Visit Business Sciences<br>Confict of Inserest Prevention Plan<br>V9<br>Entity Agreement<br>Nore                                        |                                |  |  |

8. A confirmation page will indicate that the application was submitted successfully. Click **Finish.** 

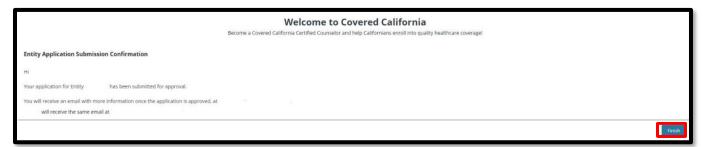

### **Account Creation Steps**

The Account Creation step is the FINAL step within the Certification process.

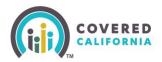

- 1. Once the AC or PC is Certified by Covered California, two emails will be sent from Covered California:
  - The AC or PC will receive an email titled Access Code for Your New Counselor Account with an access code and further instructions. The access code is valid for 24 hours only and for one-time use.
  - The AC or PC will receive an email titled Your Certified Enrollment Counselor Application is Approved with instructions and a link to create the account credentials. Click on **Click Here to Create Your Counselor Account using Your Access Code**. The Counselor will be directed to the Enter Access Code to Create Your Account landing page.
- 2. From the landing page, the Enroller should select **Yes, I have an Access Code.**

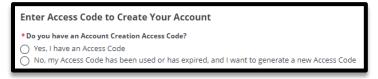

3. The AC or PC will enter the Access Code, Entity's Federal Tax ID (not social security number), and the email address listed on the application. Click the I'm not a robot checkbox. Select Next to continue

| Enter Access Code to Create Your Account                                                                                                    |  |  |  |
|----------------------------------------------------------------------------------------------------|--|--|--|
| Do you have an Account Creation Access Code?     Ves, I have an Access Code     No, my Access Code has been used or has expired, and I want to generate a new Access Code     *Access Code |  |  |  |
|                                                                                                    |  |  |  |
| * Federal Tax ID (FEIN/SSN)                                                                                                    |  |  |  |
|                                                                                                    |  |  |  |
| *Email                                                                                                    |  |  |  |
|                                                                                                    |  |  |  |
| * Required entry.                                                                                                    |  |  |  |
| V I'm not a robot                                                                                                    |  |  |  |
|                                                                                                    |  |  |  |

4. Usernames must have at least **8** characters and may contain numbers, letters, hyphens, and periods. Cannot be more than 50 characters.

**Important:** Once the Username has been created, it cannot be changed.

Password criteria:

- Passwords must have at least **15** characters (no more than 50).
- Passwords must contain **1** of the following:
  - Uppercase letter

Outreach and Sales Division PBEcert@covered.ca.gov

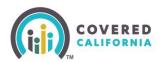

- o Lowercase letter
- o Number
- o Special character
- Passwords must not contain dictionary words, names, or common keyboard patterns. (i.e., QWERTY).
- When re-entering the password, it must match.

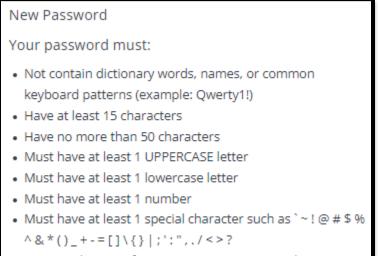

Must not be one of your previous 24 passwords

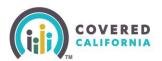

|            | salesforce                                   |
|------------|----------------------------------------------|
|            | Change Your Password                         |
| Ente       | er a new password for                        |
|            | Make sure to                                 |
| ncl        | ude at least:                                |
| $\bigcirc$ | 15 characters                                |
| ~          | 1 uppercase letter                           |
|            | 1 lowercase letter                           |
|            | 1 number                                     |
| 0          | 1 special character 👔                        |
| * Ne       | w Password                                   |
| * Co       | nfirm New Password                           |
| Seci       | urity Question                               |
|            | What is your mother's maiden name?           |
| * An       | swer                                         |
|            | Change Password                              |
| Pass       | word was last changed on 11/6/2023 3:15 PM.  |
|            | © 2023 Salesforce, Inc. All rights reserved. |

5. The Enroller must select a four-digit Pin Number

**Note:** Save this information for future use – Covered California will not have access to the Pin Number.

6. The system will now ask for the Enroller to select 3 Security Questions from a dropdown list of options.

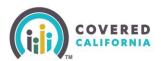

| VERED<br>Ifornia                                                                                                    |         | ، ک |
|----------------------------------------------------------------------------------------------------|---------|-----|
| Choose Your Security Questions<br>Security questions help us verify your identity and keep your information safe.<br>Choose and answer 3 questions. |         |     |
| Security Question 1                                                                                                    | (+ Add) |     |
| Security Question 2                                                                                                    | (+ Add) |     |
| Security Question 3                                                                                                    | (+ Add) |     |
| Cancel                                                                                                    | Next    |     |

- 7. During your account set up, the AC or PC is prompted to complete additional account verification steps to prevent fraud.
  - Confirm your email address
  - Cell phone number
- 8. Input the AC or PC's email address and cell phone number to activate the password reset. This functionality does not require reaching out to Covered California for additional assistance.

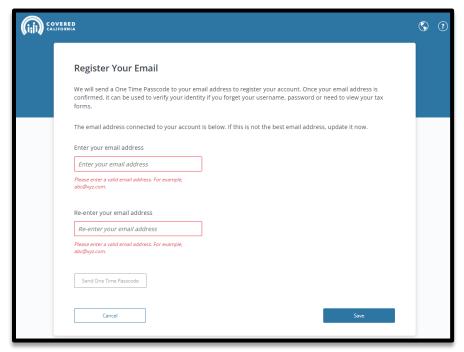

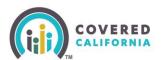

| RED<br>BRNIA                                                                                                    | S ( | ? |
|----------------------------------------------------------------------------------------------------|-----|---|
| Register Your Cell Phone We will send a One Time Passcode to your cell phone number to register your account. Once your number is                                                                 |     |   |
| confirmed, it can be used to verify your identity if you forget your password, username or need to view your tax<br>forms.<br>Enter your cell phone number<br>Standard text message rate applies. |     |   |
| Please enter a valid 10-digit<br>phone number.                                                                                                    |     |   |
| Send One Time Passcode                                                                                                    |     |   |
| Cancel                                                                                                    |     |   |

- 9. For each step, the system will send the AC or PC a passcode to validate the email address and/or cell phone number. Input the passcode to set up the password recovery option.
- 10. Once the Account Creation is complete the AC or PC can log in to the <u>Enroller Portal</u> with their username and password to access the Certified account.

## **Entity User Home Page**

This section provides navigation throughout the Entity Home Page.

| Home Entity v My Team v My Profile Resources v                                                           |                   |  |
|----------------------------------------------------------------------------------------------------|-------------------|--|
| Welcome to your Entity Home Page!<br>Manage your Book of Business, assist your consumers, and more.      |                   |  |
| Home Enroller Portal Notifications Notifications Archive Entity Book of Business Consumers by Metal Tier | Plan Quick Links  |  |
| Explore additional choices by navigating through the tabs on the right or My Reports from the menu       | Secure Mailbox    |  |
|                                                                                                    | Enroller Toolkits |  |
|                                                                                                    | My Reports        |  |
|                                                                                                    |                   |  |
|                                                                                                    |                   |  |
|                                                                                                    |                   |  |
|                                                                                                    |                   |  |

**Entity Dashboard** 

- Enroller Portal Notifications tab:
  - Clicking the Enroller Portal Notifications tab displays the Counselor's active notifications sent by the Distribution Services Team. The most recent notification displays at the top of the list.
  - Clicking a link from the *Notification* column displays a popup with the notification details.

| Notification Id  | Notification                 | Received Date | Archive Date |
|------------------|------------------------------|---------------|--------------|
| N-000055         | Nov 6th Training (*^&%*^\$&% | 2023-11-06    | 2023-11-07   |
| N-000055         | Nov 6th Training (*^&%*^\$&% | 2023-11-06    | 2023-11-07   |
| N-000055         | Nov 6th Training (*^&%*^\$&% | 2023-11-06    | 2023-11-07   |
| <b>v-</b> 000049 | Enroller Portal User Survey  | 2023-11-06    | 2023-11-07   |
| <b>v-000049</b>  | Enroller Portal User Survey  | 2023-11-06    | 2023-11-07   |
| N-000049         | Enroller Portal User Survey  | 2023-11-06    | 2023-11-07   |
| N-000049         | Enroller Portal User Survey  | 2023-11-06    | 2023-11-07   |
| N-000054         | demo test                    | 2023-11-06    | 2023-11-07   |
| 4-000053         | Notification For Testing     | 2023-11-06    | 2023-11-07   |
| N-000052         | All Entity Users Open Survey | 2023-11-06    | 2023-11-08   |

Outreach and Sales Division CommunityPartnerCertSupport@covered.ca.gov Page 12 of 26

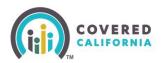

- Notifications Archive tab:
  - Clicking the Notifications Archive tab displays a list of the Counselor's archived notifications sent by the Distribution Services Team. The most recent notification displays at the top of the list.
  - Clicking a link from the *Notifications* column displays a popup with the notification details.

|                 | 1                      |               |              |
|-----------------|------------------------|---------------|--------------|
| Notification Id | Notification           | Received Date | Archive Date |
| N-000031        | Thursday testing       | 2023-11-02    | 2023-11-03   |
| N-000011        | Notifica               | 2023-10-30    | 2023-10-31   |
| N-000010        | training demo 1        | 2023-10-30    | 2023-10-31   |
| N-000000        | Home Page Notification | 2023-10-24    | 2023-10-26   |

- Entity Book of Business tab:
  - Clicking the Entity Book of Business tab displays the Book of Business by Enroller Contact report, allowing Enrollers to view consumers in the Entity's BoB, apply filters and edit the BoB, and save or export the BoB. Export options include Formatted or Details Only views.
  - Clicking a consumer's name from the Contact: First Name or Contact: Last Name columns displays an individual household account or consumer contact information

| Enroller Portal Notification Notification Archive                                 | Entity Book of Business | Consumers by Metal Tier Plan |
|-----------------------------------------------------------------------------------|-------------------------|------------------------------|
| Report: Contact Application and Enrollees<br>Book of Business by Enroller Contact | t                       | Add Chart     C     Edit     |

**Note:** For Counselors, a **My Book of Business** tab displays and automatically filtered to consumers with active delegations including consumer, application, eligibility, and enrollment details.

- Consumers by Metal Tier Plan tab:
  - The **Consumers by Metal Tier Plan** tab displays the *Enrollment by Metal Tier Plan Type* report, allowing staff to view the number of Consumers delegated to them for each metal tier plan level. A *Consumers by Metal Tier* bar graph is also available.

| Home | Enroller Portal Notifications                                | Notifications Archive | Book of Business | Consumers by Metal Tier Plan |
|------|--------------------------------------------------------------|-----------------------|------------------|------------------------------|
|      | Report: Enrollees Report Type<br>Enrollments by Metal Tier P | an                    |                  | C C Edit V                   |

#### **Entity Quick Links**

Quick Links display based on user role.

*Welcome to your Entity Home Page!* displays a *Quick Links* section. Links display based on user role. The *Quick Links* section may contain the following links:

- Secure Mailbox Navigates the user to the Secure Mailbox to view messages
- **Delegation Tool** Navigates the user to the *Consumer Delegation* page to delegate a CEC to the case
  - o Displays only for Counselors
- Start Application Navigates the user to the Consumer Home page to begin a new application on behalf of a Consumer
  - o Displays only for Counselors
- Enroller Toolkits Navigates the user to the Enrollment Partner Toolkit page
  - Displays for AC, PC, and Counselors
- **My Reports** Navigates the user to the *Reports* page to view, generate, extract and file available reports. The following reports display: *Recent, Created by Me, Private Reports, All Reports. Recent* is the default view.

|                         | Q. Search                                 |                              |                                                           | <b>≜ (</b> ] •    |
|-------------------------|-------------------------------------------|------------------------------|-----------------------------------------------------------|-------------------|
| Home                    | Entity 🗸 My Profile My Delegations        | ✓ Resources ✓                |                                                           |                   |
|                         | Ma                                        |                              | IF Entity Home Page!<br>ss, assist your consumers, and mo | re.               |
| ller Portal Notificatio | n Notification Archive Book of Business C | Consumers by Metal Tier Plan |                                                           | Quick Links       |
| Enroller Porta          | al Notifications                          |                              |                                                           | Secure Mailbox    |
| Notification Id         | Notification                              | Received Date                | Archive Date                                              | Delegation Tool   |
| N-000055                | Nov 6th Training (*^&%*^\$&%              | 2023-11-05                   | 2023-11-07                                                | Start Application |
| N-000055                | Nov 6th Training (*^&%*^\$8%              | 2023-11-06                   | 2023-11-07                                                |                   |
| N-000055                | Nov 6th Training (*^&%*^\$8%              | 2023-11-06                   | 2023-11-07                                                | Enroller Toolkits |
| N-000049                | Enroller Portal User Survey               | 2023-11-06                   | 2023-11-07                                                | My Reports        |
| N-000049                | Enroller Portal User Survey               | 2023-11-06                   | 2023-11-07                                                |                   |
| N-000049                | Enroller Portal User Survey               | 2023-11-06                   | 2023-11-07                                                |                   |
| N-000049                | Enroller Portal User Survey               | 2023-11-06                   | 2023-11-07                                                |                   |
| N-000054                | demo test                                 | 2023-11-06                   | 2023-11-07                                                |                   |
| N-000053                | Notification For Testing                  | 2023-11-06                   | 2023-11-07                                                |                   |
| N-000052                | All Entity Users Open Survey              | 2023-11-06                   | 2023-11-08                                                |                   |
|                         |                                           |                              | Previous Page 1 of 2 Next                                 |                   |

Outreach and Sales Division

CommunityPartnerCertSupport@covered.ca.gov Page 14 of 26

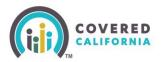

#### **Home Page Navigation**

The Entity landing pages are similar and display the following functionality at the top of the page:

|      |        | Q s | earch     |            |             |                 |
|------|--------|-----|-----------|------------|-------------|-----------------|
| Home | Entity | ~   | My Team 🗸 | My Profile | Resources 🗸 | Home            |
|      |        |     |           |            |             | My User Profile |

- Search Field Allows staff to search for Contacts, Leads, and Accounts
- Notifications Bell Icon Displays a red number when a pending notification is present

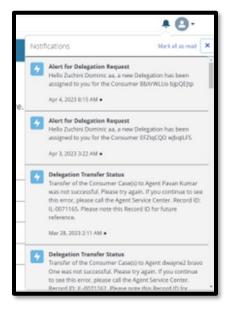

- Notifications may display the following:
  - Alert for Delegation Request Delegation has been assigned
  - **Contract DocuSign Envelope Failed** Contract DocuSign failed
  - Delegation Transfer Status Indicates the status of a delegation transfer
  - LiveScan DocuSign Envelope Failed The LiveScan DocuSign failed

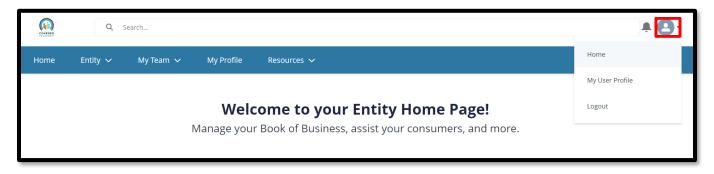

- Profile icon If you hover-over the icon, it will display a dropdown description with the following options:
  - Home Navigates the users to the Welcome to your Entity Home Page!
  - **My User Profile** Navigates the user to the *My Security Profile* Page
  - Logout Logs the user out of the system

| COYFEED            | Q :          | Search        |                         |                                                                                     |
|--------------------|--------------|---------------|-------------------------|-------------------------------------------------------------------------------------|
| Home               | Entity 🗸     | My Team 🗸     | My Profile              | Resources 🗸                                                                         |
|                    | My Entity    |               |                         |                                                                                     |
|                    | Active Deleg | gations       |                         | ome to your Entity Home Page!<br>Book of Business, assist your consumers, and more. |
|                    | Pending De   | legations     | Manage your             | book of business, assist your consumers, and more.                                  |
| Entity Bo          | Subsite Loc  | ations        | s by Metal Tier Pla     | n                                                                                   |
|                    | Transfer De  |               | ollees<br>oller Contact | Q     Add Chart     Y     Cl     Edit     Y                                         |
| 🛕 Thi<br>Total Rec | , ,          | ation History | show (up to 2,000 rows  | ). Summary information is calculated from full report results.                      |

- Entity tab dropdown Displays for all Entity staff with the following links:
  - **My Entity** Navigates user to Entity account page with navigator contact information, Entity contacts, population served, and certification/approval status
  - Active Delegations Navigates user to all active delegations
  - Pending Delegations Navigates the user to all pending delegations
  - **Subsite Locations** Navigates the user to Entity subsite locations. On this page, user can add subsite, update subsite, and remove subsite.
  - **Transfer Delegations** Navigates the user to the transfer delegations landing page where the user can select either *Transfer all delegations from one enroller to another enroller* or *Select one or more specific delegations to transfer to another enroller*.

Outreach and Sales Division CommunityPartnerCertSupport@covered.ca.gov

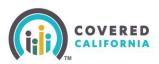

 Entity Delegation History – Navigates the user to the Entity Delegation History page

| Home Entity 🗸                                                                     | My Team 🗸       | My Profile | Resources 🗸                                                                                        |
|-----------------------------------------------------------------------------------|-----------------|------------|----------------------------------------------------------------------------------------------------|
|                                                                                   | Team List       |            |                                                                                                    |
|                                                                                   | Pending Staff A |            | Welcome to your Entity Home Page!<br>anage your Book of Business, assist your consumers, and more. |
|                                                                                   | Add Counselor   |            |                                                                                                    |
| Entity Book of Business Consumers by Metal Tier Pl                                | Add Primary Co  | intact     |                                                                                                    |
| Report: Contact Application and Enrollees<br>Book of Business by Enroller Contact | Add Authorized  | Contact    | Q 🚯 Add Chart 🕎 C <sup>a</sup> Edit 💌                                                              |
| Total Records                                                                     |                 |            | A                                                                                                  |

- **My Team** tab dropdown Displays for all Entity staff with the following links:
  - **Team List** Navigates the users to the *Contacts My Entity Staff* page to view Entity team members.
    - Displays for all Entity staff
  - **Pending Staff Applications** Navigates the user to the *Leads My Pending Staff Applications* page to view and manage pending staff applications
    - Displays for Primary Contact and Authorized Contact
  - Add Counselor Navigates the user to the *Welcome to Covered California* Add *Counselor Information* page to apply for Counselor Type: Plan Based Enroller
    - Displays for Primary Contact and Authorized Contact
  - Add Primary Contact Navigates the user to the Welcome to Covered California Add Primary Contact Information page to apply for a Primary Contact
    - Displays for Primary Contact and Authorized Contact
  - Add Authorized Contact Navigates the user to the Welcome to Covered California – Add Authorized Contact Information page to apply for an Authorized Contact
    - Displays for Primary Contact and Authorized Contact

### **Forgot Password or Password Reset**

**Note:** This can only be completed if an email or phone number were provided at the beginning of account username set up. If that information was not provided, email a request to PBECert@covered.ca.gov.

1. On the login page, select *Forgot Password* 

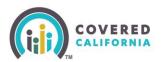

| Log in or Create an Account to Get Covered   Username   Forgot username?   Password   Forgot password?   Create an Account                                                                                                    |              |                           |                |
|----------------------------------------------------------------------------------------------------|--------------|---------------------------|----------------|
| Password<br>Torgot password<br>Torgot passwo | Log in or Ci | reate an Account to Get C | Covered        |
| Log in                                                                                                    | Username     | For                       | got username?  |
| Cog in                                                                                                    |              |                           |                |
| Log in                                                                                                    | Password     | For                       | rgot password? |
|                                                                                                    |              |                           | ٢              |
|                                                                                                    |              |                           |                |
| Create an Account                                                                                                    |              |                           |                |
|                                                                                                    |              | Create an Account         |                |
|                                                                                                    |              |                           |                |

- 2. An email will be sent to the registered email with a link to reset the password
- 3. The password must contain 15 characters, with 1 uppercase letter, 1 lowercase letter, 1 number, and 1 special character.

| Change Your Password<br>hter a new password for<br>Make sure to<br>helude at least:<br>1 Scharacters<br>1 uppercase letter<br>1 lowercase letter<br>1 number<br>1 special character •<br>New Password<br>Confirm New Password |
|----------------------------------------------------------------------------------------------------|
| Make sure to<br>1 S characters<br>1 uppercase letter<br>1 lowercase letter<br>1 number<br>1 special character<br>New Password                                                                                                 |
| 15 characters<br>1 uppercase letter<br>1 lowercase letter<br>1 number<br>1 special character<br>New Password                                                                                                    |
| ) 1 uppercase letter<br>) lowercase letter<br>) 1 number<br>) 1 special character<br>New Password                                                                                                    |
| 1 lowercase letter<br>1 number<br>1 special character  New Password                                                                                                    |
| ) 1 number<br>) 1 special character ()<br>New Password                                                                                                    |
| 1 special character 🚺<br>New Password                                                                                                    |
| New Password                                                                                                    |
|                                                                                                    |
| Confirm New Password                                                                                                    |
|                                                                                                    |
| ecurity Question                                                                                                    |
| What is your mother's maiden name?                                                                                                    |
| Answer                                                                                                    |
| Charige Password                                                                                                    |
| assword was last changed on 11/6/2023 3:15 PM.                                                                                                    |

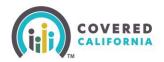

## **Add Enrollers Steps**

Once the Entity is in active status, the AC or PC can add more Enrollers to its roster.

1. To add a new enroller, click on the **My Team** dropdown then click on **Add Counselor**.

| Home Entity 🗸 | My Team 🧹        | My Profile | Resources 🗸                                                                                        |
|---------------|------------------|------------|----------------------------------------------------------------------------------------------------|
|               | Team List        |            |                                                                                                    |
|               | Pending Staff Ap |            | Welcome to your Entity Home Page!<br>anage your Book of Business, assist your consumers, and more. |
|               | Add Counselor    |            | anage your book of business, assist your consumers, and more.                                      |

2. The *Add Counselor Information* page displays. The *Counselor Type* pre-populates with *Certified Enrollment Counselor.* Complete all required fields indicated with a red asterisk and click the **Next** button.

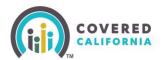

| become a covered canornia cerones cours                                                                                                    |            | vered California<br>elp Californians enroll into quality healthcare coverage!                   |        |
|----------------------------------------------------------------------------------------------------|------------|-------------------------------------------------------------------------------------------------|--------|
| dd Counselor Information<br>unselor Type: Certified Application Counselor                                                                                                    |            |                                                                                                 |        |
|                                                                                                    |            | mission of this form, you will receive instructions to begin the certification process. When cr | eating |
| ur Counselor login, you may use the same email address for both roles, but will be p                                                                                                    | vompted to | reate a different Username, Password, and PIN.  • Email   • Email                               |        |
| Counselor First Name                                                                                                    |            | - Email Q                                                                                       |        |
|                                                                                                    |            | Made ford A                                                                                     |        |
| Counselor Last Name                                                                                                    |            | Confirm Email                                                                                   |        |
|                                                                                                    |            | Preferred Method of Communication                                                               |        |
| pal Business Name<br>um Grove                                                                                                    |            | None-                                                                                           | :      |
|                                                                                                    |            | Select Primary Enroller Location                                                                |        |
| hone 0                                                                                                    |            | -None-                                                                                          | :      |
| ernace Phone                                                                                                    |            | Show Primary Enroller Location Address in Find Local Help                                       |        |
| ernece Priorie . 👽                                                                                                    |            | Select Other Sites Served (Ctri+Click or Command+Click on Mac, to select multiple)              |        |
| and the the second second second second second second second second second second second second second second s                                                                                                    |            | Plum Grove (Location Address : 16750 Summit Vista Dr. San Diego, CA, 92127-3434)                |        |
| lace of Birth 🔘                                                                                                    | ä          | Sacramento (Location Address : Street 1551, Sacramento, CA, 95833)                              | ,      |
|                                                                                                    |            |                                                                                                 | -      |
| kate ID Type<br>None                                                                                                    | :          |                                                                                                 |        |
|                                                                                                    |            |                                                                                                 |        |
| kriver's License ar ID Number 🛛                                                                                                    |            |                                                                                                 |        |
| wher's License or ID Number   rsonal Mailing Address  Personal Mailing Address Same as Primary Location Mailing Address  Address Line 1                                                                                                    |            |                                                                                                 |        |
| Viver's License or ID Number   rsonal Mailing Address  Personal Mailing Address Same as Primary Location Mailing Address  Address Line 1                                                                                                    |            |                                                                                                 |        |
| Wiver's License or ID Number   rsonal Mailing Address  Personal Mailing Address Same as Primary Location Mailing Address                                                                                                    |            |                                                                                                 |        |
| Vriver's License or ID Number   rsonal Mailing Address  Personal Mailing Address Same as Primary Location Mailing Address  Address Line 1  ddress Line 2                                                                                                    |            |                                                                                                 |        |
| Viver's License or ID Number   rsonal Mailing Address  Personal Mailing Address Same as Primary Location Mailing Address  Address Line 1                                                                                                    |            |                                                                                                 |        |
|                                                                                                    |            |                                                                                                 |        |
|                                                                                                    |            |                                                                                                 |        |
|                                                                                                    |            |                                                                                                 |        |
|                                                                                                    |            |                                                                                                 | *      |
|                                                                                                    |            |                                                                                                 |        |
|                                                                                                    |            | •Witten Languages (Chti-Click or Command=Click on Mar. to select multical)                      |        |
|                                                                                                    |            |                                                                                                 |        |
|                                                                                                    |            | English                                                                                         |        |
|                                                                                                    |            | English<br>Spanish                                                                              |        |
|                                                                                                    |            | English<br>Spanish<br>African                                                                   |        |
| https://www.initegradient.com/operations/actions/acti |            | English<br>Spanish<br>African<br>Amharic                                                        |        |
|                                                                                                    |            | English<br>Spanish<br>African                                                                   | ×      |
| https://www.initegradient.com/operations/actions/acti |            | English<br>Spanish<br>African<br>Amharic                                                        |        |

3. The Review Counselor Application Form page displays Click the Save and Next button.

|            | Q s              | earch                 |                           |                           |                                                                              |                      | <b>P</b> • •  |
|------------|------------------|-----------------------|---------------------------|---------------------------|------------------------------------------------------------------------------|----------------------|---------------|
| Home       | Entity 🗸         | My Team 🗸             | My Profile                | Resources 🗸               |                                                                              |                      |               |
| Review     | Counselor Ap     | Become                |                           |                           | overed California<br>I help Californians enroll into quality healthcare cove | rage!                |               |
| To review  | your application | before moving forwa   | rd, click <b>Review C</b> | ounselor Application.     |                                                                              |                      |               |
| If you are | ready to move fo | orward to add the Cou | inselor's public ph       | oto or any other document | on, please click Save and Next.                                              |                      |               |
|            |                  |                       |                           |                           | Review C                                                                     | ounselor Application | Save and Next |

4. The *Public Photo and Documentation Upload* page displays. As a Plan-Based Entity, a photo is not a program requirement. Click **Next** to continue

| Welcome to Covered California!<br>Welcome to Covered California Become a Covered California Certified Counseior and help Californians enroll into quality healthcare coverage!                                                                                                    |   |
|----------------------------------------------------------------------------------------------------|---|
| Public Photo and Documentation Upload Counteriors are only required to upload their Envolve Photo.                                                                                                    |   |
| Primary Contact or Authorized Contacts must upload the following before the Entity can be approved:<br>1. Proof of Business Statua<br>2. Proof of Vanieral Lability Insurance<br>3. Proof of Vanieral Liberation Insurance<br>4. Proof of Valid Business Liberate<br>5. Conflict of Inserts Prevention Plan                                       |   |
| If you are not prepared to provide all required documents at this time, you may uplead your required documentation at any time after initial submission.                                                                                                    |   |
| Accepted Formatic JPG, JPEG, dJR, JPNG, 8MP, POF, Maximum File Stote 5 MB per file                                                                                                    |   |
| *Document Gategory                                                                                                    |   |
| None                                                                                                    | : |
| Proof of General Lability Insurance<br>Lucision<br>Fonder Proco<br>Orier<br>Proof of Existens Status (ExistensEction Number on Institution Lettenheed)<br>Proof of Asistenses Science (ExistensEction Number on Institution Lettenheed)<br>Proof Provide Basiness Linner<br>Confict of Insurest Prevention Plan<br>VP<br>Entity Agreement<br>Nome |   |

5. *The Counselor Application Submission Confirmation* page displays once the AC or PC completes all entries. Select **Finish** to complete the submission. The application status will be updated to *Pending Review* with Covered California.

| Home Entity v My Team v My Profile Resources v                                                                                                    |       |
|----------------------------------------------------------------------------------------------------|-------|
| Welcome to Covered California!<br>Welcome to Covered California Become a Covered California Certified Counselor and help Californians enroll into quality healthcare coverage! |       |
| Counselor Application Submission Confirmation                                                                                                    |       |
| HIPC,                                                                                                    |       |
| You have successfully submitted the Counselor Application for Rody Beboe .                                                                                                    |       |
| The application is being reviewed. Rody Balboa will receive two emails with an access code and URL at michelle.ovens@calheers.ca.gov.                                          |       |
| The emails will contain information on how to view and edit their personal details.                                                                                            |       |
|                                                                                                    | Reish |

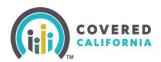

# **Add Primary Contact Steps**

1. To add a PC, click on the My Team dropdown, click Add Primary Contact.

| Hor           | me Entity 🗸         | My Team 🧹        | My Profile  | Resources 🗸                                                                                         |
|---------------|---------------------|------------------|-------------|----------------------------------------------------------------------------------------------------|
|               |                     | Team List        |             |                                                                                                    |
|               |                     | Pending Staff Ap | oplications | Welcome to your Entity Home Page!<br>Ianage your Book of Business, assist your consumers, and more. |
|               |                     | Add Counselor    |             | lanage your book of business, assist your consumers, and more.                                      |
| Home<br>Welco | Enroller Portal Not | Add Primary Co   |             | ive Entity Book of Business Consumers by Metal Tier Plan                                            |

2. The *Add Primary Contact Information* page displays. Complete all required fields indicated with a red asterisk and click the **Next** button.

| Become a Covered                                                               | ad California Certified Counselor and help Californians enroll into quality healthcare coverage!   |
|--------------------------------------------------------------------------------|----------------------------------------------------------------------------------------------------|
| dd Primary Contact Information                                                 |                                                                                                    |
| ntity Type : Navigator Organization Entity                                     |                                                                                                    |
| rimary Contact Information                                                     |                                                                                                    |
| Primary Contact First Name                                                     | *Email                                                                                             |
|                                                                                |                                                                                                    |
| Primary Contact Last Name                                                      | * Confirm Email                                                                                    |
|                                                                                |                                                                                                    |
| Phone 0                                                                        | * Primary Contact Preferred Method of Communication                                                |
|                                                                                | -Noné-                                                                                             |
| kernate Phone 🕚                                                                |                                                                                                    |
|                                                                                |                                                                                                    |
|                                                                                |                                                                                                    |
| rimary Contact Business Mailing Address                                        |                                                                                                    |
| Address Line 1 0                                                               |                                                                                                    |
| Address Line I 🗸                                                               |                                                                                                    |
|                                                                                |                                                                                                    |
| Mess Line 2 0                                                                  |                                                                                                    |
|                                                                                |                                                                                                    |
| Giy 🛈                                                                          |                                                                                                    |
|                                                                                |                                                                                                    |
|                                                                                |                                                                                                    |
| CA                                                                             |                                                                                                    |
| ZIP Code Ø                                                                     |                                                                                                    |
| dr Code 😈                                                                      |                                                                                                    |
|                                                                                |                                                                                                    |
| Spoken Languages (Ctr1+Click or Command+Click on Mac, to select multiple)      | *Written Languages (Cirl+Click or Command+Click on Mar, to select multiple)                        |
| Spoken Languages (CLT+Chok of Command+Chok on Mac, to select multiple) English | Written Languages (Lini-Click of Command-Click on Max, to sined, multiple)     English     English |
| Spanish                                                                        | Spanish                                                                                            |
|                                                                                |                                                                                                    |
| African                                                                        | African                                                                                            |
|                                                                                | Amharic                                                                                            |
| Amharic                                                                        | + Arabic +                                                                                         |
| Amharic<br>Arabic                                                              | 4 Name 4                                                                                           |
|                                                                                | Ver. 1                                                                                             |

3. The AC must review the entries to ensure accuracy. Select **Save and Next** to continue.

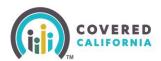

| Welcome to Covered California<br>Become a Covered California Certified Counselor and help Californians enroll into quality healthcare coverage! |                                    |          |
|----------------------------------------------------------------------------------------------------|------------------------------------|----------|
| Review Primary Contact Application Form                                                                                                    |                                    |          |
| To review your application before moving forward, please dick Review Primary Contact Application.                                               |                                    |          |
| If you are ready to move forward please click Sawe and Next.                                                                                    |                                    |          |
|                                                                                                    | Review Primary Contact Application | and Next |
|                                                                                                    |                                    |          |

|                                                                                                    | Home                                                | Entity 🗸           | My Team 🗸             | My Profile          | Resources V                                                                                                    |
|----------------------------------------------------------------------------------------------------|-----------------------------------------------------|--------------------|-----------------------|---------------------|----------------------------------------------------------------------------------------------------|
|                                                                                                    |                                                     |                    | Welcome 1             | to Covered Californ | Welcome to Covered California!<br>formia Become a Covered California Certified Counselor and help Californians envol into quality healthcare coverage! |
| Public Photo and Docume                                                                                                    | entation Up                                         | load               |                       |                     |                                                                                                    |
| Counselors are only required to u                                                                                                    | pload their En                                      | roller Photo.      |                       |                     |                                                                                                    |
| 2. Proof of General Liability Insu     3. Proof of Worker's Compensat     4. Proof of Valid Business Licen:     5. Conflict of Interest Prevention     If you are not prepared to provid     Accepted Formats: JPG, JPEG. | tion Insurance<br>se<br>n Plan<br>e all required do | ocuments at this t |                       |                     | locumentation at any time after initial submission.                                                                                                    |
|                                                                                                    | Jair, PNG, IBM                                      | P, PDP, Maximum    | The size: 5 MB per fi | e                   |                                                                                                    |
| Document Category     Enroller Photo                                                                                                    |                                                     |                    |                       |                     |                                                                                                    |
|                                                                                                    |                                                     |                    |                       |                     | Cr erop files                                                                                                    |
|                                                                                                    |                                                     |                    | -                     |                     |                                                                                                    |

4. The *Public Photo and Documentation Upload* page will display. No action required for Plan-Based Enrollers as badge photos are not a requirement for this program. Select **Next** to continue. 5. Click the **Finish** button on the *Primary Contact Application Submission Confirmation* page to complete the submission. The application status will be updated to *Pending Review* with Covered California.

| Become a Coverer                                                                        | Welcome to Cover<br>d California Certified Counselor and help C | <br>overage! |       |
|-----------------------------------------------------------------------------------------|-----------------------------------------------------------------|--------------|-------|
| rimary Contact Application Submission Confirmation                                      |                                                                 |              |       |
|                                                                                         |                                                                 |              |       |
| to have successfully submitted the Primary Contact Application for                      |                                                                 |              |       |
| e application is being reviewed. will receive two emails with an access code and URL at |                                                                 |              |       |
| e emails will contain information on how to view and edit their personal details.       |                                                                 |              |       |
|                                                                                         |                                                                 |              |       |
|                                                                                         |                                                                 |              | Hrish |

# **Add Authorized Contact Steps**

1. To add an AC, click on the My Team dropdown then click on Add Authorized Contact.

| Home Entity 🗸                             | My Team 🗸        | My Profile | Resources 🗸                                                    |
|-------------------------------------------|------------------|------------|----------------------------------------------------------------|
|                                           | Team List        |            |                                                                |
|                                           | Pending Staff Ap |            | Welcome to your Entity Home Page!                              |
|                                           | Add Counselor    |            | lanage your Book of Business, assist your consumers, and more. |
| Home Enroller Portal Not                  | Add Primary Co   | ntact      | ive Entity Book of Business Consumers by Metal Tier Plan       |
| Welcome!<br>Explore additional choices by | Add Authorized   | Contact    | the right or My Reports from the menu                          |

2. The *Add Authorized Contact Information* page displays. Complete all required fields indicated with a red asterisk and click the **Next** button.

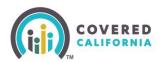

| Be                                                                                                    | Welcome to Covered California<br>come a Covered California Certified Counselor and help Californians enroll into quality healthcare coverage! |   |
|----------------------------------------------------------------------------------------------------|----------------------------------------------------------------------------------------------------|---|
| dd Authorized Contact Information                                                                                                    |                                                                                                    |   |
| Entity Type : Navigator Organization Entity                                                                                                    |                                                                                                    |   |
| Authorized Contact Information                                                                                                    |                                                                                                    |   |
| Authorized Contact First Name                                                                                                    | * Authorized Contact Email                                                                                                    |   |
|                                                                                                    |                                                                                                    |   |
| * Authorized Contact Last Name 🔕                                                                                                    | * Confirm Authorized Contact Email                                                                                                    |   |
|                                                                                                    |                                                                                                    |   |
| *Phane                                                                                                    | * Authorized Contact Preferred Method of Communication                                                                                        |   |
|                                                                                                    | -None-                                                                                                    | : |
| Alternate Phone                                                                                                    |                                                                                                    |   |
|                                                                                                    |                                                                                                    |   |
| Authorized Contact Business Mailing Address                                                                                                    |                                                                                                    |   |
| tdress Line 2 0                                                                                                    |                                                                                                    |   |
|                                                                                                    |                                                                                                    |   |
| Ciy 0                                                                                                    |                                                                                                    |   |
| adressine 2 0<br>Cay 0<br>State<br>CA                                                                                                    |                                                                                                    |   |
| Ciry 🔮                                                                                                    |                                                                                                    |   |
| City<br>City<br>City | *Writen Languages (Cr1+Click or Command+Click ion Mac, to select multiple)                                                                    |   |
| City<br>City<br>City | *Witten Languages (Ori-Cick or Command+Cick on Max, to safest multiple) English                                                               |   |
| Say                                                                                                    |                                                                                                    |   |
| Diry  CA CA CA To Code  To Code  Tooten Languagen (Colf-Click or Command=Click on Max, to select multiple) English Spanish                                                                                                    | 2 English                                                                                                    |   |
| City<br>State<br>CA<br>IIP Code<br>Spoken Languages (Cirl-Cità or Command-Cità on Mar, to select multiple)                                                                                                    | 2 English<br>Spanish                                                                                                    |   |
| City  City City City City City City City City                                                                                                    | English     Spanish     African                                                                                                    |   |
| City  City City City City City City City City                                                                                                    | English     Spanish     African     Anharic                                                                                                   |   |

3. PC must review the entries to ensure accuracy. Select Save and Next to continue

|                                                                                                    | come to Covered California<br>tified Counselor and help Californians enroll into quality healthcare coverage! |                                                     |
|----------------------------------------------------------------------------------------------------|----------------------------------------------------------------------------------------------------|-----------------------------------------------------|
| Review Authorized Contact Application Form                                                            |                                                                                                    |                                                     |
| To review your application before moving forward, please click Review Authorized Contact Application. |                                                                                                    |                                                     |
| If you are ready to move forward please click Save and Next.                                          |                                                                                                    |                                                     |
|                                                                                                    |                                                                                                    | Review Authorized Contact Application Save and Next |
|                                                                                                    |                                                                                                    |                                                     |

4. The *Public Photo and Documentation Upload page* will be displayed. No action required for Plan-Based Enrollers as badge photos are not a program requirement. Select **Next** to continue.

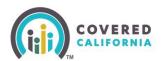

|                                                                                                    | Home                                                    | Entity 🗸           | My Team 🗸 | My Profile        | Resources V                                                                                                    |
|----------------------------------------------------------------------------------------------------|---------------------------------------------------------|--------------------|-----------|-------------------|----------------------------------------------------------------------------------------------------|
|                                                                                                    |                                                         |                    | Welcome t | o Covered Califor | Welcome to Covered California!<br>nia Become a Covered California Certified Counselor and help Californians enroll into quality healthcare coverage! |
| Public Photo and Docum                                                                                                    | entation Up                                             | load               |           |                   |                                                                                                    |
| Counselors are only required to                                                                                                    | upload their Enr                                        | roller Photo.      |           |                   |                                                                                                    |
| Proof of Business Status     Proof of General Liability Ins     Proof of Worker's Compensa     Proof of Walkid Business Licer     S. Conflict of Interest Preventio     If you are not prepared to provid     Accepted Formats: JPG, JPEG | ition Insurance<br>ise<br>in Plan<br>le all required de | ocuments at this t |           |                   | umentation at any time after Initial submission.                                                                                                    |
| Document Category                                                                                                    |                                                         |                    |           |                   |                                                                                                    |
| Enroller Photo                                                                                                    |                                                         |                    |           |                   |                                                                                                    |
|                                                                                                    |                                                         |                    |           |                   |                                                                                                    |

5. Click the **Finish** button on the *Authorized Contact Application Submission Confirmation* page to complete the submission. The application status will be updated to *Pending Review* with Covered California.

| Welcome to Cov                                                                           | ered California                                           |        |
|------------------------------------------------------------------------------------------|-----------------------------------------------------------|--------|
| Become a Covered California Certified Counselor and h                                    | alp Californians enroll into quality healthcare coverage! |        |
| Contact Application Submission Confirmation                                              |                                                           |        |
|                                                                                          |                                                           |        |
| ou have successfully submitted the Primary Contact Application for                       |                                                           |        |
| he application is being reviewed. Will receive two emails with an access code and URL at |                                                           |        |
| he emails will contain information on how to view and edit their personal details.       |                                                           |        |
|                                                                                          |                                                           | Finish |
|                                                                                          |                                                           |        |

### **Need Assistance**

This concludes the Enroller Portal Plan-Based Enroller User Overview Manual training steps. If you have any questions or need assistance regarding the Enroller Portal or the process, please send the Certification Services Team an email at <u>PBEcert@covered.ca.gov</u>